## **Galerien/Präsentationen als Patch exportieren**

- Systemoptionen über Menüpunkt [Optionen|Systemoptionen] öffnen
- Reiter Galerien wählen
- Die zu exportierende Vorlage auswählen
- Die ausgewählte Vorlage mit Taste [Export] als Patchfile exportieren

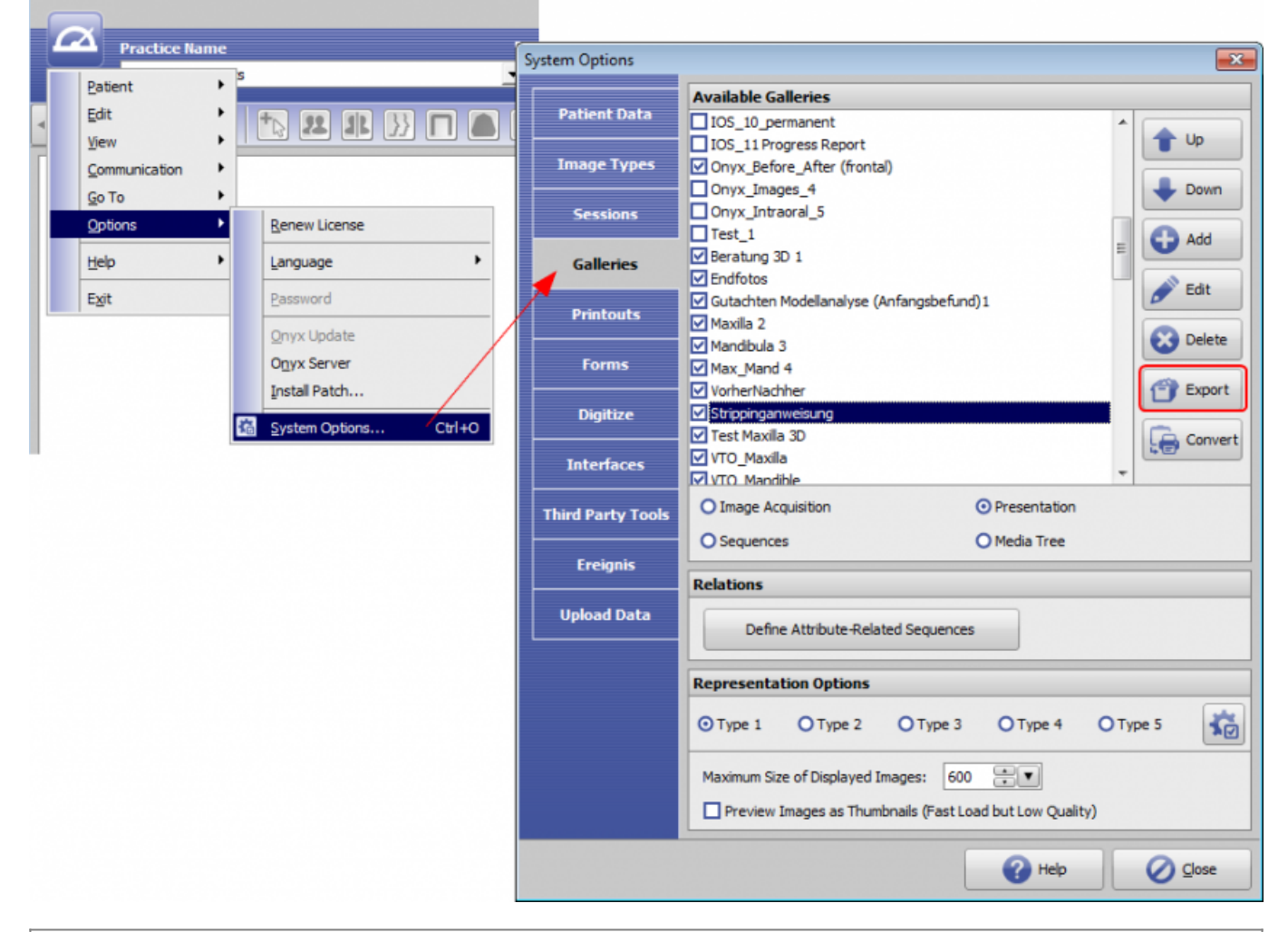

## **Hinweis**

Patchfiles (Dateierweiterung O3P) können über Menüpunkt Optionen/Patch installieren an jedem OnyxCeph<sup>3™</sup> Arbeitsplatz eingelesen werden.

From: <https://www.onyxwiki.net/> - **[OnyxCeph³™ Wiki]**

Permanent link: **[https://www.onyxwiki.net/doku.php?id=workflow\\_0020](https://www.onyxwiki.net/doku.php?id=workflow_0020)**

Last update: **2016/08/22 08:28**

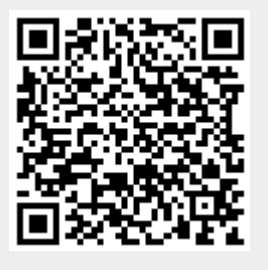